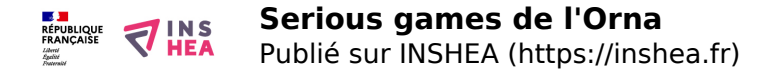

# [Serious games de l'Orna](https://inshea.fr/fr/content/serious-games-de-lorna) **[1]**

# **E-LearningScape Access**

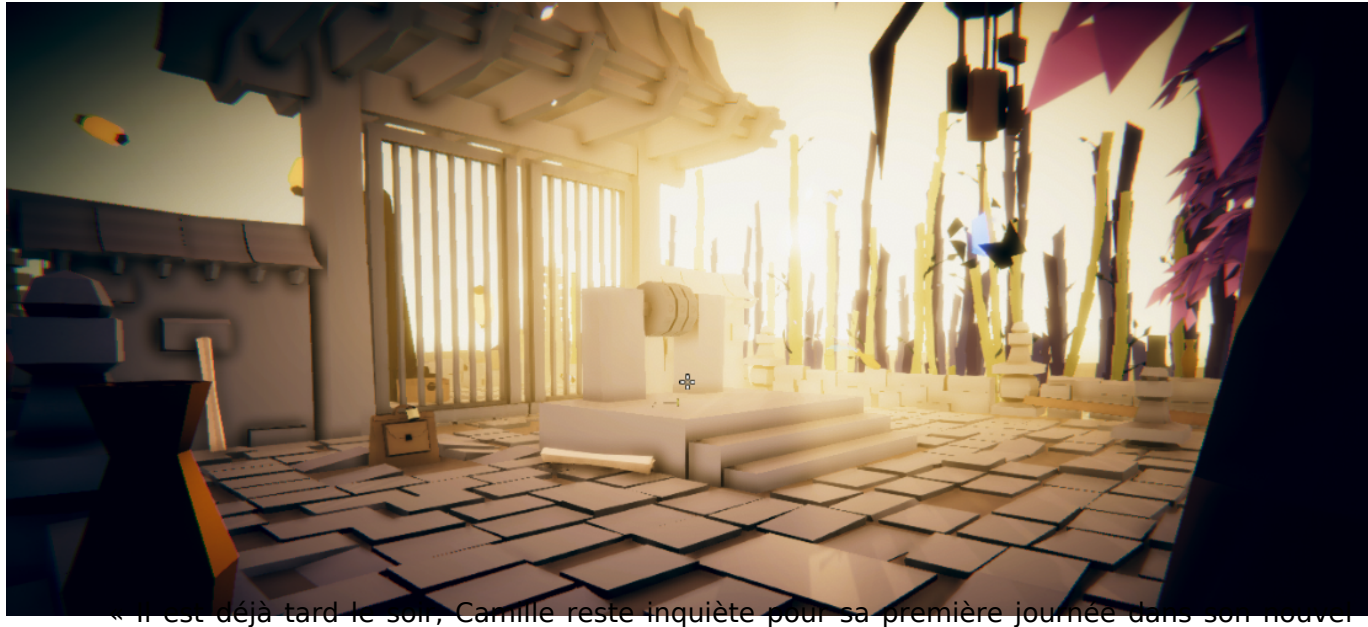

emploi. Ce n'est pas son premier poste, mais pour la première fois elle va être confrontée à un groupe de personnes dont certaines ont des besoins particuliers. En se brossant les dents, elle se remémore ce qu'elle a appris sur la diversité, les postures à avoir, mais s'interroge sur sa capacité à mettre en oeuvre sa formation théorique. Puis elle se couche, et plein de questions tournent dans sa tête : et si j'ai un blanc ? et si je ne suis pas comprise ? et si j'étais maladroite dans mes formulations ? Camille finit par s'endormir... C'est alors que les marchands de sable entrent en action pour l'aider à structurer sa pensée pendant son sommeil. »

E-LearningScape Access est un jeu sérieux de type *escape game* sur le thème du handicap, de l'accessibilité et de la société inclusive. Les joueurs incarnent des marchands de sable naviguant dans le rêve de Camille et devant l'aider à répondre à toutes ses questions avant son réveil.

#### **Arriverez-vous à aider Camille à sortir de son rêve ?**

#### **À vous de jouer...**

Après avoir joué n'hésitez pas à regarder la vidéo de debriefing du jeu : [debriefingAccess.mp4](https://webia.lip6.fr/~muratetm/elearningscape/debriefingAccess.mp4) [2] **Attention, cette vidéo dévoile des parties du jeu à ne regarder qu'après avoir joué...**

## **Principes de jeu**

E-LearningScape peut se jouer selon deux modalités :

- En solo, chaque joueur avançant à son rythme ;
- En groupe de 2 à 4 joueurs autour d'un même ordinateur pour favoriser un travail collaboratif. Dans ce cas, le maître du jeu doit préparer quelques éléments avant la conduite de la session, il doit notamment imprimer un ensemble de documents et les placer dans des enveloppes (nous appelons ces éléments des fragments de rêves). Une seule règle est à

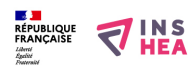

respecter : ouvrir les fragments de rêve (enveloppes) uniquement si le jeu vous y invite à le faire. Les fragments de rêve sont téléchargeables à l'adresse suivante : <https://webia.lip6.fr/~muratetm/elearningscape/FragmentsDeReve.zip> [3].

Mais comment préparer le jeu pour ce mode de jeux ? Suivez les deux étapes ci-dessous :

- 1. Imprimez les fragments de rêves contenus dans le dossier FragmentsDeReve. La nommenclature des fichiers vous indique comment répartir les fragments de rêve dans les enveloppes, par exemple un fichier nommé E02-...pdf devra être placé dans l'enveloppe numéro 2, un fragment de rêve nommé E09-E17-...pdf devra être réparti dans les enveloppes 9 et 17.
- 2. Lancez le jeu et accédez au menu des options pour désactiver les fragments de rêves virtuels : Ecran d'accueil -> Options -> Contrôle -> Décocher la cas "Fragments virtuels". Valider ce choix et commencer une nouvelle partie.
- 3. Après la session de jeu, n'hésitez pas à vous inspirer de la présentation suivante pour réaliser votre débriefing : [Debriefing-Access\\_v5.pptx](https://www.inshea.fr/sites/default/files/www/sites/default/files/medias/Debriefing-Access_v5.pptx) [4]

### **Téléchargements**

- Windows : [https://webia.lip6.fr/~muratetm/elearningscape/E-LearningScape\\_Windows.zip](https://webia.lip6.fr/~muratetm/elearningscape/E-LearningScape_Windows.zip) [5]
- MacOS : [https://webia.lip6.fr/~muratetm/elearningscape/E-LearningScape\\_MacOS.zip](https://webia.lip6.fr/~muratetm/elearningscape/E-LearningScape_MacOS.zip) [6]
- Linux : https://webia.lip6.fr/~muratetm/elearningscape/E-LearningScape Linux.zip [7]

Sur le premier écran, choisissez la version "Access"... bon jeu !!!

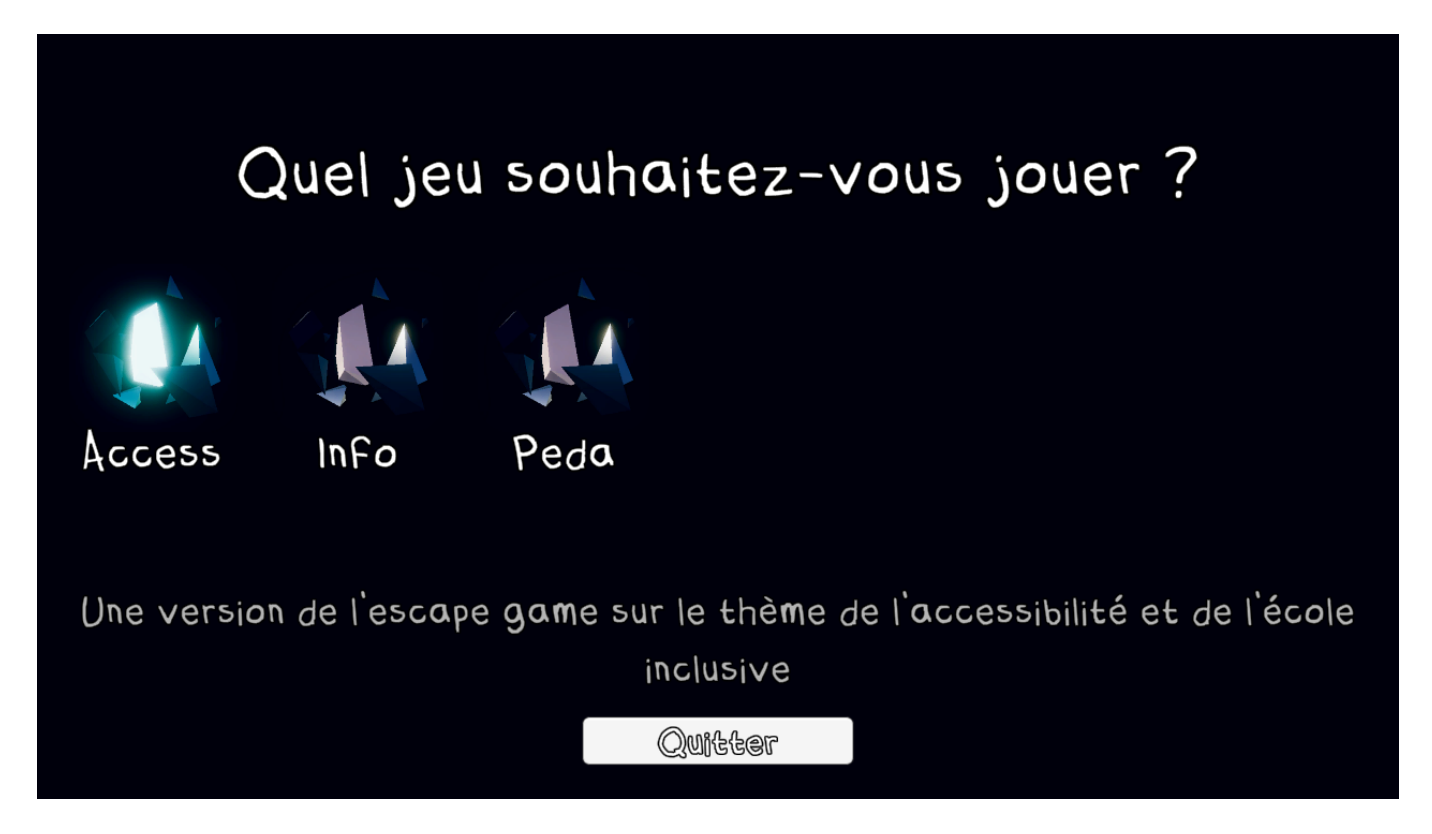

# **Aide pour lancer le jeu sur Windows :**

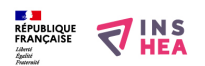

Votre antivirus peut bloquer le lancement du jeu, si une fenêtre apparaît, autorisez le lancement. Par exemple si vous obtenez le message "Windows a protégé votre ordinateur", cliquez sur le lien "Informations complémentaires" puis sur le bouton "Exécuter quand même".

## **Aide pour lancer le jeu sur MacOS :**

- 1. Décompressez l'archive sur votre Mac
- 2. Dans le dossier **E-LearningScape** faites un **clic-secondaire** (ou clic-droit) sur le fichier **Configure** et choisissez **Ouvrir**
- 3. Dans la fenêtre qui s'ouvre, cliquez sur le bouton **Ouvrir**
- 4. Une fenêtre **Terminal** s'ouvre, attendez d'avoir le message **[Opération terminée]**
- 5. Vous pouvez maintenant lancer le jeu en cliquant sur le fichier **E-LearningScape** (icône avec un diamant bleu)

## **Publications**

- M. Muratet, A. Yessad, T. Carron : "How to assist designers model learning games with Petri nets?", FDG 2022, Athens, Greece (2022)
- M. Muratet, M. Arneton, A. Vanbrugghe, V. Geffroy, T. Plangues : "A propos de la création d'un Escape Game à partir d'une coquille de jeu sérieux numérique accessible", CIGE 2022, May 2022, en ligne, France (2022)
- M. Arneton, M. Muratet, A. Vanbrugghe, V. Geffroy, M.-H. Ferrand : "Proposer un jeu sérieux pour former à l'inclusion : retour d'expérience en France", Revue Internationale des Technologies en Pédagogie Universitaire, vol. 19 (1), pp. 68-75, (Conférence des recteurs et principaux des universités du Québec [CREPUQ]) (2022)
- M. Muratet, Th. Carron, I. N'hari, B. Hasenknopf, B. Grosjean, L. Sixdenier, R. Vuilleumier : "Usages de jeux sérieux pour motiver les étudiants : initiatives d'enseignants et impulsions institutionnelles", Les Annales de QPES, vol. 1 (3) (2021)
- M. Muratet, D. Garbarini : "Accessibility and serious games: What about Entity- Component-System software architecture?", GALA 2020, Laval, France (2020)
- D. Garbarini, M. Muratet : "Accessibilité et jeux vidéo : Quid de l'architecture logicielle Entités-Composants-Systèmes ?", Handicap 2020, Paris, France (2020)
- M. Muratet, M. Arneton, M.‑H. Ferrand, V. Geffroy, A. Vanbrugghe, D. Garbarini : "De la réingénierie d'un serious escape game sur la société inclusive aux recherches en informatique", 1024 : Bulletin de la Société Informatique de France n°15, pp. 73-81, (Société Informatique de France) (2020)

#### **Prix**

Médaille d'or de la meilleure communication en lien avec la thématique du Colloque International Game Evolution (CIGE) 2022

Médaille d'argent de la meilleure communication du Colloque International Game Evolution (CIGE) 2022

#### **Mods**

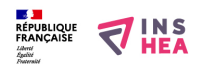

Le jeu E-LearningScape inclus par défaut trois versions traitant de trois thèmes différents (Informatique, Accessibilité et Pédagogie). D'autres versions du jeu existent que vous pouvez télécharger avec les liens ci-dessous. Si vous souhaitez partager votre propre version n'hésitez pas à nous contacter :

- [Cinema](https://webia.lip6.fr/~muratetm/elearningscape/Mods/Cinema.zip) [8] (une adaptation sur le cinéma)
- [DeveloppementDurable](https://webia.lip6.fr/~muratetm/elearningscape/Mods/DeveloppementDurable.zip) [9] (une adaptation sur le développement durable)
- [Ecologie](https://webia.lip6.fr/~muratetm/elearningscape/Mods/Ecologie.zip) [10] (une adaptation sur l'écologie)
- [EIAH](https://webia.lip6.fr/~muratetm/elearningscape/Mods/EIAH.zip) [11] (une adaptation sur les Environnements Informatiques pour l'Apprentissage Humain)
- [Erasmus at Hogwarts](https://webia.lip6.fr/~muratetm/elearningscape/Mods/Erasmus%20at%20Hogwarts.zip) [12] (une adaptation dans l'univers d'Harry Potter pour travailler l'anglais)
- [ESCAPAID](https://webia.lip6.fr/~muratetm/elearningscape/Mods/ESCAPAID.zip) [13] (une adaptation sur l'aide aux premiers secours)
- [LaCommunication](https://webia.lip6.fr/~muratetm/elearningscape/Mods/LaCommunication.zip) [14] (une adaptation sur les principes de communication)
- [LaMemoire](https://webia.lip6.fr/~muratetm/elearningscape/Mods/LaMemoire.zip) [15] (une adaptation sur le fonctionnement de la mémoire)
- [Prepositions](https://webia.lip6.fr/~muratetm/elearningscape/Mods/Prepositions.zip) [16] (une adaptation sur les prépositions en anglais)
- [ScienceForensique](https://webia.lip6.fr/~muratetm/elearningscape/Mods/ScienceForensique.zip) [17] (une adaptation sur les sciences forensiques ou l'analyse scientifique de cas)
- [Stop Harcelement](https://webia.lip6.fr/~muratetm/elearningscape/Mods/Stop%20Harcelement.zip) [18] (une adaptation sur le harcelmeent scolaire)
- [UXDesign](https://webia.lip6.fr/~muratetm/elearningscape/Mods/UXDesign.zip) [19] (une adaptation sur la conception centrée utilisateur)
- [ViolenceScolaire](https://webia.lip6.fr/~muratetm/elearningscape/Mods/ViolenceScolaire.zip) [20] (une adaptation sur les violences scolaires)

Pour installer ces autres versions, téléchargez l'un des fichier zip ci-dessus et décompressez son contenu dans le dossier StreamingAssets de votre jeu :

- Pour **Windows** et **Linux**, voir le dossier **E-LearningScape\_Data/StreamingAssets/[versionJeu]**
- pour **MacOS** voir le dossier **E-LearningScape.app/Contents/Resources/Data/StreamingAssets/[versionJeu]**.

## **Mentions légales**

Le jeu est un produit de l'INSHEA et de Sorbonne Université, adapté à partir de l'escape game LearningScape (Sapiens-USPC, CRI) diffusé sous licence CC-BY-NC-SA et de sa première adaptation jeu vidéo e-LearningScape (Ikigai, Sorbonne Université). Il est hébergé sur Github [\(https://github.com/Mocahteam/E-LearningScape](https://github.com/Mocahteam/E-LearningScape) [21]). Il est accessible en téléchargement.

#### **Données personnelles et traceurs**

Il n'est pas collecté de données personnelles au téléchargement et à l'usage du jeu sérieux. Un identifiant aléatoire généré par le système est donné à chaque nouvelle session de jeu. Il est collecté des données sur les interactions du joueur avec le jeu. Elles sont collectées uniquement à des fins de recherche, d'enseignement et d'amélioration du jeu. Ces collectes se font lors des sessions de jeu (traceurs) ainsi que lors du questionnaire facultatif proposé en fin de session (logiciel LimeSurvey). La collecte des usages est anonyme et les résultats obtenus sont uniquement à destination des créateurs du jeu.

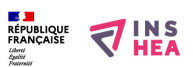

Publié sur INSHEA (https://inshea.fr)

- [3] https://webia.lip6.fr/~muratetm/elearningscape/FragmentsDeReve.zip
- [4] https://www.inshea.fr/sites/default/files/www/sites/default/files/medias/Debriefing-Access\_v5.pptx
- [5] https://webia.lip6.fr/~muratetm/elearningscape/E-LearningScape\_Windows.zip
- [6] https://webia.lip6.fr/~muratetm/elearningscape/E-LearningScape\_MacOS.zip
- [7] https://webia.lip6.fr/~muratetm/elearningscape/E-LearningScape\_Linux.zip
- [8] https://webia.lip6.fr/~muratetm/elearningscape/Mods/Cinema.zip
- [9] https://webia.lip6.fr/~muratetm/elearningscape/Mods/DeveloppementDurable.zip
- [10] https://webia.lip6.fr/~muratetm/elearningscape/Mods/Ecologie.zip
- [11] https://webia.lip6.fr/~muratetm/elearningscape/Mods/EIAH.zip
- [12] https://webia.lip6.fr/~muratetm/elearningscape/Mods/Erasmus%20at%20Hogwarts.zip
- [13] https://webia.lip6.fr/~muratetm/elearningscape/Mods/ESCAPAID.zip
- [14] https://webia.lip6.fr/~muratetm/elearningscape/Mods/LaCommunication.zip
- [15] https://webia.lip6.fr/~muratetm/elearningscape/Mods/LaMemoire.zip
- [16] https://webia.lip6.fr/~muratetm/elearningscape/Mods/Prepositions.zip
- [17] https://webia.lip6.fr/~muratetm/elearningscape/Mods/ScienceForensique.zip
- [18] https://webia.lip6.fr/~muratetm/elearningscape/Mods/Stop%20Harcelement.zip
- [19] https://webia.lip6.fr/~muratetm/elearningscape/Mods/UXDesign.zip
- [20] https://webia.lip6.fr/~muratetm/elearningscape/Mods/ViolenceScolaire.zip
- [21] https://github.com/Mocahteam/E-LearningScape